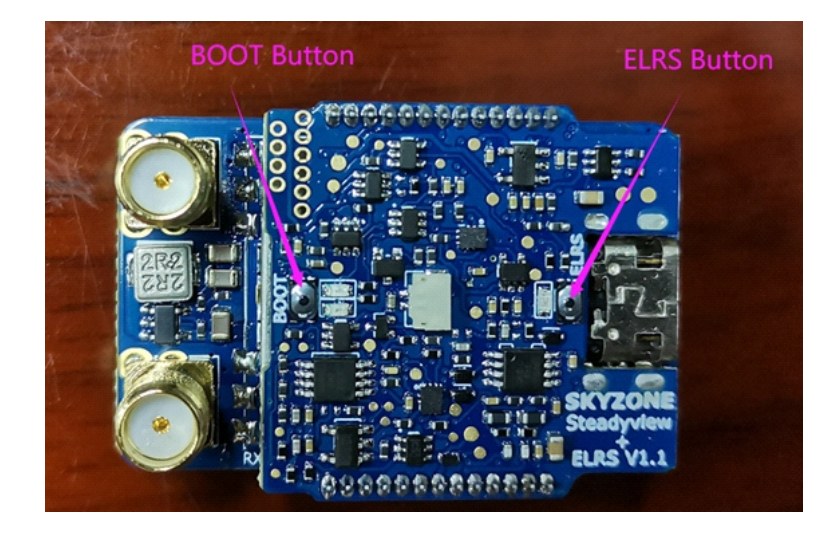

### How to use the ELRS on the receiver

#### **The board is already loaded with latest firmware, dont need flash firmware when you get it.**

The top fusion board and bottom receiver board is plugged by pins, and use black glue to glue the board, remove the black glue, can easily unplug the old top fusion board, plug the new board, and make sure the orientation is correct.

Use the Steadyview+ELRS must make sure your are using the ELRS system with TX backpack, also radio must installed the LUA script.

Make sure goggles is flashed the latest firmware. before you flash the goggles firmware, check the **hardware Version first, Fw1, start with 1 means its V1 hardware, 2 means its V2 hardware, 3 means V3 hardware.** Like FW1:3.4.7, that means the goggles is V3 hardware.

- 1. The receiver needs to be equipped with the correct goggles firmware to set the channel and band, in the <Steadyview\_X> mode (refer to the goggles firmware instructions for details).
- 2. The receiver can controlled by TX backpack on ELRS TX
- 3. The Receiver also can control the DVR via ELRS TX LUA script by setting an aux switch.
- 4. When install two Steadyview+ELRS on the SKY04/EV300O, the right bay ELRS backpack must be disabled.

5. To disable the ELRS, when power on the receiver, the green ELRS indicator is on, hold the ELRS boot button for 10s to disable the VRX-backpack, the green indicator will turn off, to enable the VRX-backpack, hold the ELRS boot button for 10s to enable it, the green LED will turn on.

### Binding

1. For binding the VRX-Backpack with TX-Backpack, power cycle (with USB-C cable would be faster)the Vrx Backpack 3 times in a row. Turning on and off only needs to be done within 30s, when the green LED indicator on board is double blinking,then repeats, indicating it is in Binding Mode.

2. Using the ExpressLRS Lua script, navigate into the Bind option. Press it once and the LED on both Backpacks should blink once and stay SOLID thereafter.

3. Your Backpacks are now bound and connected and you can now use VTX Administrator on the ExpressLRS Lua script to sync your VTX and VRx modules.

Control DVR

1, set an AUX switch, like Arm switch, when your quad is armed, the DVR will start record, when disarmed, the DVR will stop recording, but from my experience this may not a good idea for finding your crashed drones when you use arm switch as DVR switch.

for details, check here https://github.com/ExpressLRS/Backpack/wiki#binding

# Update the firmware

### For receiver

[www.skyzonefpv.com/pages/download](http://www.skyzonefpv.com/pages/download) download the **Steadyview\_ELRS\_V1.1.1**

1, Hold the boot button and plug the receiver to PC(windows).

2,Computer will automatically install the driver , computer will show a new removable storage .

3, Copy the Firmware File(N32L403\_APP\_V1.1.1, and Steadyview\_ELRS\_APP\_V1.1.1) to the folder

(Not the SD card). receiver will installing the update at the same time. when the copying is done, the firmware upgrade is done.

## For ELRS Backpack

[www.github.com/ExpressLRS/ExpressLRS-Configurator](http://www.github.com/ExpressLRS/ExpressLRS-Configurator)

1, Hold the ELRS boot button and plug the receiver to PC.

2,User ExpressLRS Configurator to flash the backpack.

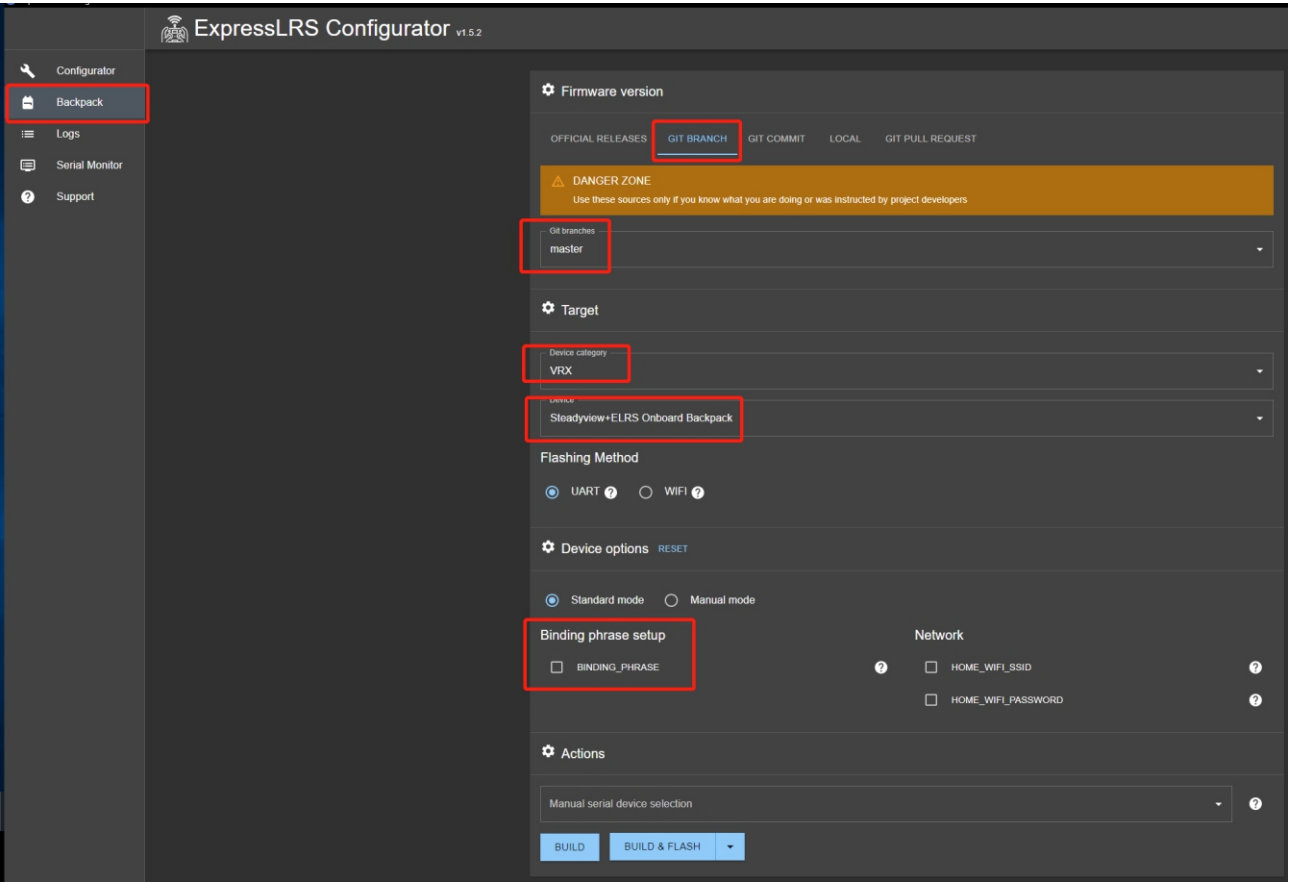